# **RANCANG BANGUN SISTEM INFORMASI PENJUALAN CAT PADA PT. HANDAL CAHAYA SAKTI**

**Jeffry Cahyadi** 1) **A.B. Tjandrarini** 2) **Julianto Lemantara** 3) Program Studi/Jurusan Sistem Informasi STMIK STIKOM Surabaya Jl. Raya Kedung Baruk 98 Surabaya, 60298 Email : 1[\)jeffrychayadi@yahoo.com,](mailto:jeffrychayadi@yahoo.com) 2[\)asteria@stikom.edu,](mailto:asteria@stikom.edu) 3[\)julianto@stikom.edu](mailto:julianto@stikom.edu)

#### *Abstract:*

*Jotun is one of the most outstanding producers paint in the world. PT. Handal Cahaya Sakti (HCS) is one of the Jotun dealers, which distributes ship paint in Indonesia. Actually PT. HCS has four main problems. Firstly, there is no accurately inventory information. Secondly, the process of data search needs long time. Thirdly, the accounting process of paint selling price still*  uses calculator. Lastly, the stored data that is not computerized and managed will be the useful *information for the company. Based on those problems, the sales information system design hoped can improve the performance and decrease the error. The computerized data will be easier to be back-up, searched and managed.*

#### *Keywords: information systems, sales*, *based desktop*

PT. Handal Cahaya Sakti (HCS) merupakan salah satu *dealer* perusahaan cat Jotun, yang mendistribusikan cat kapal di Indonesia. Ibu Angelia sebagai pemilik mendirikan PT. HCS pada tanggal 1 Oktober 2012, bertempat di Jl. Perak Timur No. 290 Surabaya. Saat ini PT. HCS memiliki 7 orang karyawan dengan *job description* sebagai direktur operasional, *customer service* (CS), sales, petugas produksi, petugas gudang, petugas pengiriman, dan petugas penagihan yang bekerja menjalankan proses bisnis.

PT. HCS mempunyai proses penjualan yang dapat dibagi dalam beberapa tahapan. Tahap pertama yaitu pelanggan melakukan pemesanan cat. Pelanggan akan memesan cat dengan cara mengirimkan surat permintaan cat (SO) melalui fax atau email. Pelanggan juga dapat langsung menghubungi CS untuk melakukan pemesanan cat. Pelanggan baru dan pelanggan tetap yang membutuhkan konsultasi pemilihan cat, penggunaan cat, dan penentuan *sunblast* kapal akan dibantu oleh sales.

Pada tahap pemesanan cat terdapat kendala saat CS mendapat pesanan yang mendesak dan harus bisa memberikan informasi persediaan cat. Namun, selama ini CS belum memiliki informasi persediaan cat yang akurat saat ditanya oleh pelanggan. CS menerima order yang masuk berdasarkan perkiraan masih tersedianya cat. Jika cat tidak tersedia maka CS akan melakukan pemesanan cat pada kantor cabang. Kantor cabang membutuhkan waktu paling cepat satu sampai dua hari untuk mengirimkan cat yang dipesan. Hal ini akan mempengaruhi kepuasan pelanggan saat cat yang diminta tidak dikirimkan tepat waktu karena tidak ada persediaan cat, dan tidak dikonfirmasi sebelumnya. Jika mendapat konfirmasi sebelumnya kapal tidak perlu menunggu terlalu lama merapat di dermaga dan dapat mengatur posisi kapal lebih cepat untuk keluar dari antrian kapal di dermaga.

Tahap kedua yaitu penentuan harga jual cat. PT. HCS dalam memberikan harga cat berpedoman pada daftar harga yang diberikan oleh PT. Jotun dengan kurs *dollar*. CS akan melakukan konversi harga dalam mata uang rupiah yang berlaku pada saat transaksi dilakukan. Setelah daftar harga dikonversi CS akan menambahkan PPN 10% dan mengurangi harga cat dengan potongan harga yang sudah ditentukan. Potongan harga yang diberikan kepada pelanggan berbeda-beda sesuai kesepakatan antara sales dengan pelanggan. CS akan menyesuaikan harga jual cat setiap terjadi transaksi penjualan dengan menggunakan kalkulator. Hal ini mengakibatkan lamanya pelayanan penjualan saat beberapa transaksi masuk bersamaan dan kemungkinan terjadi kesalahan dalam perhitungan yang mengakibatkan PT. HCS mengalami kerugian.

Tahap ketiga yaitu pencatatan dan pengarsipan transaksi. CS bertugas untuk

memproses setiap transaksi pembelian pelanggan, dari SO yang masuk. CS akan membuat surat jalan dan *invoice* menggunakan *excel.* Kendala dalam pencatatan dan pengarsipan transaksi yaitu semua proses bisnis yang berjalan dikerjakan manual, seperti memasukan data penjualan ke *microsoft excel* untuk membuat surat jalan ataupun *invoice*, kemudian membuat rekap penjualan cat, dan menghitung *omzet* setiap bulannya.

Semua proses yang berjalan menimbulkan tumpukan data yang semakin bertambah setiap harinya. Pada saat mencari suatu data akan mengalami kesulitan, membutuhkan ruang penyimpanan yang akan terus bertambah, dan data tidak dimanfaatkan menjadi suatu informasi yang berguna bagi perusahaan.

Tahap keempat dalam proses penjualan PT. HCS ada pada proses pembayaran transaksi penjualan. PT. HCS mempunyai dua cara dalam proses pembayaran transaksi penjualan. Pertama, pelanggan akan langsung melunasi pembayaran dengan membayar tunai atau melalui rekening bank. Kedua, pelanggan tidak langsung membayar cat yang dipesan. Pelanggan diberikan tenggat waktu pembayaran dan akan dilakukan pengiriman tagihan sebelum tanggal jatuh tempo.

Masalah yang timbul dari proses ini yaitu CS terkadang kurang teliti dalam memeriksa rekap transaksi pelanggan yang belum melunasi pembayaran. Terkadang ada pelanggan yang tidak tertagih sehingga pembayaran menjadi lebih lambat dari yang seharusnya.

Dari hasil pengamatan di lapangan proses bisnis penjualan yang berjalan masih membutuhkan waktu yang cukup lama. Alur sistem perusahaan menjadi panjang dan kurang efisien. Tumpukan data tansaksi dalam map-map dokumen yang tidak diolah dengan baik. Sering terjadi kesalahan terutama dalam aktivitas kerja seperti pencatatan data, penentuan harga jual, pengecekan data dan pembuatan laporanlaporan.

Berdasarkan kendala-kendala yang ada, maka perlu adanya suatu sistem informasi penjualan pada PT. HCS. Sistem tersebut dapat digunakan untuk mengatur data *master*, dan memproses transaksi yang masuk untuk menghasilkan informasi yang berguna terkait penjualan.

Tujuan dari pembuatan sistem ini adalah untuk meningkatkan efektivitas dan efisiensi

perusahaan. Selain itu memudahkan bagian yang terlibat dalam sistem penjualan untuk melakukan penyimpanan data, menentukan harga jual, mengetahui persediaan cat, dan pembuatan laporan yang belum dilakukan pada sistem sebelumnya.

# **METODE**

Menurut Pressman (2007), menjelaskan bahwa nama lain dari model *waterfall* adalah *Linear Sequential Model*. Model ini merupakan model yang paling banyak dipakai dalam *Software Engineering*. Model ini melakukan pendekatan secara sistematis dan urut mulai dari level kebutuhan sistem lalu menuju ke tahap analisis, desain, *coding*, *testing* dan *maintenance*. Berikut ini adalah gambar dari model *waterfall* secara umum.

Model *waterfall* harus melalui tahap demi tahap yang harus dilalui harus menunggu selesainya tahap sebelumnya dan berjalan berurutan. Berikut ini adalah penjelasan dari tahap-tahap yang dilakukan di dalam model *waterfall* menurut Pressman (2007):

1. *Requirements Definition*

Proses pencarian kebutuhan diintensifkan dan difokuskan pada perangkat lunak. Untuk mengetahui sifat dari program yang akan dibuat, maka *software engineer* harus mengerti tentang domain informasi dari perangkat lunak, misalnya fungsi yang dibutuhkan, *user interface*, dan sebagainya. Dari kedua aktivitas tersebut (pencarian kebutuhan sistem dan perangkat lunak) harus didokumentasikan dan ditunjukkan kepada pelanggan.

2. *System and Software Design*

Proses ini digunakan untuk mengubah kebutuhan-kebutuhan di atas menjadi representasi ke dalam bentuk "*blueprint*" perangkat lunak sebelum pengkodean dimulai. Seperti kedua aktivitas sebelumnya, maka proses ini juga harus didokumentasikan sebagai konfigurasi dari perangkat lunak.

3. *Implementation and Unit Testing*

Untuk dapat dimengerti oleh mesin, dalam hal ini adalah komputer, maka desain tadi harus diubah bentuknya menjadi bentuk yang dapat dimengerti oleh mesin, yaitu ke dalam bahasa pemrograman melalui proses pengkodean. Tahap ini merupakan implementasi dari tahap desain yang secara teknis nantinya dikerjakan oleh *programmer*.

4. *Integration and System Testing*

Sesuatu yang dibuat haruslah diujicobakan. Demikian juga dengan perangkat lunak. Semua fungsi-fungsi perangkat lunak harus diujicobakan, agar perangkat lunak bebas dari *error* dan hasilnya harus benar-benar sesuai dengan kebutuhan yang sudah didefinisikan sebelumnya.

5. *Operation and Maintenance* Pemeliharaan suatu perangkat lunak diperlukan, termasuk di dalamnya adalah pengembangan. Ketika dijalankan mungkin saja masih ada *error* kecil yang tidak ditemukan sebelumnya atau ada penambahan fitur-fitur yang belum ada pada perangkat lunak tersebut. Pengembangan diperlukan ketika adanya perubahan dari eksternal perusahaan seperti ketika ada pergantian sistem operasi atau perangkat lainnya.

Dalam penelitian ini, proses untuk membuat sistem informasi penjualan dilakukan melalui 3 tahapan utama, yaitu mendesain aliran data dalam sistem, mendesain *database* yang akan digunakan dalam sistem dan mendesain tampilan *interface* yang akan dibuat dalam sistem. Proses mendesain aliran data dalam sistem dapat dilihat pada Gambar 1.

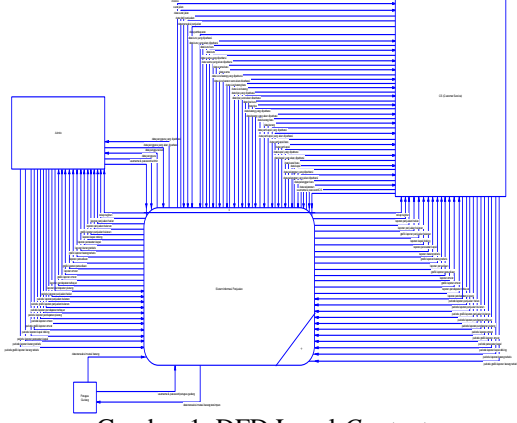

Gambar 1 DFD Level *Context*

Pada tahapan mendesain aliran data, dilakukan proses analisis kebutuhan data yang dibutuhkan oleh sistem nantinya. Dalam tahapan ini, semua masukan dan keluaran dari sistem akan digambarkan dengan jelas. Entitas yang terdapat dalam sistem juga akan digambarkan dalam proses mendesain aliran data.

Tahapan selanjutnya yang dilakukan adalah mendesain *database* yang akan digunakan oleh sistem. Tahapan ini akan menjelaskan mengenai hubungan entitas yang satu dengan yang lainnya dan terhubung dengan berdasarkan *indeks* yang sama. Pada setiap entitas akan diperjelas dengan tampilan *field* pada masing-masing entitas yang digunakan untuk memudahkan dalam melihat entitas dan hubungan antar entitas tersebut. Proses mendesain *database* yang akan digunakan dalam sistem dapat dilihat pada Gambar 2.

Setelah mendesain *database* yang akan digunakan dalam sistem, tahapan selanjutnya yang akan dilakukan adalah mendesain tampilan *interface* yang akan dibuat dalam sistem yang berguna untuk mengartikan suatu desain sistem.

Pada tahapan ini, proses desain *interface* akan digunakan sebagai acuan dalam pembuatan tampilan dalam sistem yang akan dibuat. Desain *interface* akan menggambarkan keadaan dari masukan dan keluaran yang terjadi dalam sistem informasi penjualan ini.

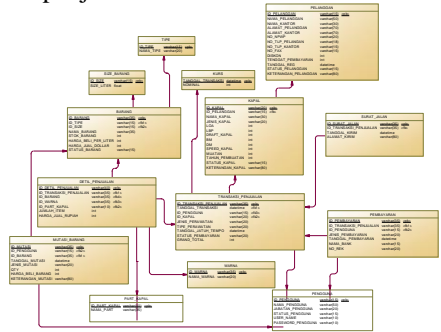

Gambar 2 PDM Sistem Informasi Penjualan

## **HASIL DAN PEMBAHASAN**

Setelah melalui proses tahapan dalam mendesain sistem, tahapan selanjutnya adalah mengimplementasikannya. Adapun tampilan yang akan dijelaskan adalah *master*, transaksi, laporan, dan grafik.

### **1. Tampilan** *Master*

Menu *master* berfungsi sebagai menu yang digunakan untuk melakukan *maintenance* data *master* atau data utama. Menu *master* terdiri dari *master* pengguna, *master* pelanggan, *master* kapal, *master* barang, *master* warna, *master* part, *master size*, *master* kurs, dan *master* tipe.

## **2. Tampilan Transaksi**

Tampilan transaksi pada sistem informasi penjualan ini berfungsi untuk melakukan *input*  data transaksi, yang akan digunakan dalam sistem informasi penjualan yang dibangun.

Transaksi penjualan hanya dapat digunakan dan diakses oleh CS. Transaksi penjualan digunakan untuk menambahkan data transaksi penjualan. Setiap ada transaksi yang masuk akan diinputkan oleh CS kedalam transaksi penjualan sesuai dengan SO yang diberikan oleh pelanggan. Tampilan transaksi penjualan dapat dilihat pada Gambar 3.

CS dapat melakukan *input* data penjualan dengan mengisi kolom-kolom yang tersedia, kemudian memilih tombol tambah detil untuk menginputkan barang apa saja yang terjual yang akan ditampilkan di detil penjualan. Transaksi penjualan belum tersimpan keseluruhan, data barang yang dibeli pelanggan masih bisa dihapus dengan memilih datanya pada data grid view kemudian memilih hapus detil. Tombol simpan transaksi untuk menyimpan transaksi penjualan secara keseluruhan yang telah diinputkan. Tombol *clear* data untuk mereset transaksi penjualan agar siap menerima inputan transaksi penjualan baru.

|                                                             | DATA UTAMA TEANGARE LAPINAN           |                         |                                       | Sound Aircraft Persialen |                                  |                      |                 |        |                         |     | $-2$          |
|-------------------------------------------------------------|---------------------------------------|-------------------------|---------------------------------------|--------------------------|----------------------------------|----------------------|-----------------|--------|-------------------------|-----|---------------|
|                                                             |                                       |                         |                                       |                          |                                  |                      |                 |        |                         |     |               |
| <b>ROCHAKAR</b><br>ивсетрали                                | <b>HINGHLAN</b>                       | <b>INSERTAS MARCINE</b> |                                       |                          |                                  |                      |                 |        |                         |     |               |
| Deal Toronto                                                |                                       |                         | <b>Deal February</b>                  |                          |                                  |                      |                 |        |                         |     |               |
| <b>ID TRANSAFER</b>                                         | 2,539                                 |                         | <b>JOELPERSHOW</b>                    | costs.                   | $\Box$                           |                      |                 |        |                         |     |               |
| <b>SANGAL TEAMAGE</b>                                       | Ol Separator: 2014                    | 124                     | TIPE PERAMATING                       |                          | $\mathbb{R}$<br><b>SASTELAST</b> |                      |                 |        |                         |     |               |
| <b>Deal Peterson</b>                                        |                                       |                         | <b>Deal Banes</b>                     |                          |                                  |                      |                 |        |                         |     |               |
| <b>NAME AND VALUE</b>                                       | KN SIVA                               | B                       | <b>HANASARING</b>                     |                          | <b>THREE SO 2 AFFIRE GET</b>     | <b>JON AFIRM</b>     | s               |        | PERSEDIAAN BARANG       |     |               |
| <b>BANK POLINKION</b>                                       | icts.                                 |                         | <b>WARRANT</b>                        | <b>Street</b>            | ы                                | 1051                 | n.              | $\sim$ |                         |     |               |
| TANGOL AGAINMENT IS Source: 2014                            |                                       | s                       | <b>SERVICE</b>                        |                          | ix.                              | <b>WARDA JUNE 15</b> |                 |        | 6                       | KLO |               |
|                                                             |                                       |                         | <b>NAMEPOFF CAPE LIMITAD</b><br>21000 |                          | ä                                | <b>INVEATAR INC.</b> |                 |        |                         |     |               |
|                                                             |                                       |                         |                                       |                          |                                  |                      |                 |        |                         |     |               |
| and the property of the party<br><b>Ph Facil Food adapt</b> | the air de properties. Next, concern- |                         |                                       |                          |                                  |                      |                 |        | <b>GTA</b><br>Tambak    |     | <b>Happen</b> |
|                                                             | <b>Tehniki</b>                        | <b>New Yorang</b>       | mess                                  |                          | <b>Juster Sec.</b>               |                      | <b>Hele hat</b> |        | Detail                  |     | <b>Detail</b> |
|                                                             |                                       |                         |                                       |                          |                                  |                      |                 |        | <b>TESTA COM</b>        |     |               |
|                                                             |                                       |                         |                                       |                          |                                  |                      |                 |        | TOTAL PERSONAL AND BAY  |     |               |
|                                                             |                                       |                         |                                       |                          |                                  |                      |                 |        | <b>TREATM (To )</b>     |     |               |
|                                                             |                                       |                         |                                       |                          |                                  |                      |                 |        | <b>HAVEN</b>            |     |               |
|                                                             |                                       |                         |                                       |                          |                                  |                      |                 |        | <b>GRAND SCORE BALL</b> |     |               |
|                                                             |                                       |                         |                                       |                          |                                  |                      |                 |        |                         |     |               |
|                                                             |                                       |                         |                                       |                          |                                  |                      |                 |        | Neger                   |     | Bernikkan     |

Gambar 3 Tampilan Transaksi Penjualan

Transaksi surat jalan hanya dapat digunakan dan diakses oleh CS. Transaksi surat jalan digunakan untuk menambahkan data transaksi surat jalan. Tampilan transaksi surat jalan dapat dilihat pada Gambar 4.

CS akan mencari data transaksi penjualan yang akan di proses surat jalanya dengan memilih tombol cari, dan memilih transaksi penjualan yang adanya akan ditampilkan pada kolom-kolom inputan. CS akan menginputkan data transaksi surat jalan pada kolom yang tersedia, kemudian memilih tombol simpan perubahan data untuk menyimpan data yang telah diinputkan. Tombol *clear* data untuk mereset transaksi surat jalan agar siap mencari transaksi penjualan yang akan di proses surat jalannya. Tombol *close* untuk menutup transaksi surat jalan dan kembali pada tampilan menu utama.

Setelah transaksi surat jalan disimpan, sistem akan menampilkan surat jalan dan *invoice* yang akan dicetak. Tampilan surat jalan dapat dilihat pada Gambar 5 dan *invoice* dapat dilihat pada Gambar 6.

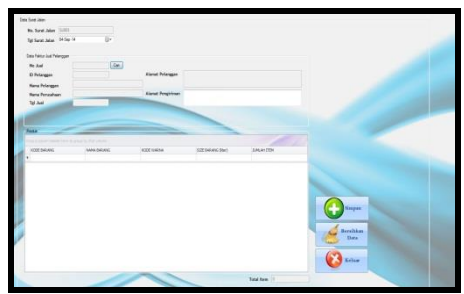

Gambar 4 Tampilan Transaksi Surat Jalan

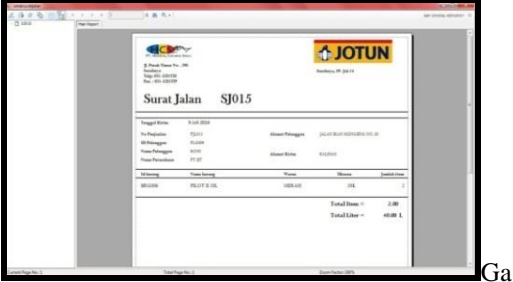

mbar 5 Tampilan Cetak Surat Jalan

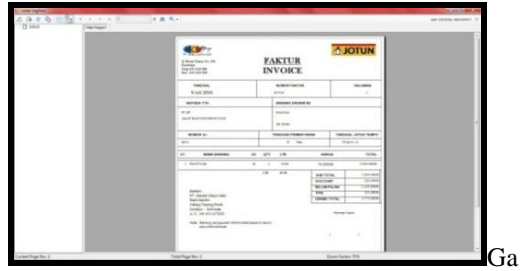

mbar 6 Tampilan Cetak *Invoice*

Transaksi pembayaran hanya dapat digunakan dan diakses oleh CS. *Master* tipe digunakan untuk menambahkan data pembayaran baru, dan melakukan update status pembayaran. Tampilan transaksi pembayran dapat dilihat pada Gambar 7.

CS akan memilih tombol cari untuk memilih transaksi yang akan dilunasi atau dibayar oleh pelanggan, kemudian data pencarian akan ditampilkan pada kolom-kolom yang tersedia. CS akan melakukan *input* data pembayaran dengan mengisi kolom-kolom yang tersedia, kemudian memilih tombol simpan transaksi untuk menyimpan data pembayaran

yang telah diinputkan. Tombol *clear* data untuk mereset transaksi pembayaran agar siap menerima inputan transaksi pembayaran baru. Tombol *close* untuk menutup transaksi pembayaran dan kembali pada tampilan menu utama.

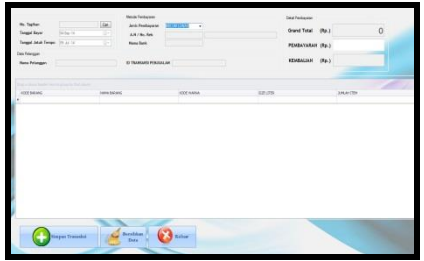

Gambar 7 Tampilan Transaksi Pembayaran

Transaksi mutasi barang hanya dapat digunakan dan diakses oleh petugas gudang. Transaksi mutasi barang digunakan untuk menambahkan data transaksi mutasi barang. Setiap ada transaksi yang masuk akan diinputkan oleh petugas gudang kedalam transaksi mutasi barang sesuai dengan surat jalan pembelian yang sudah dicek dengan barang yang datang. Tampilan transaksi mutasi barang dapat dilihat pada Gambar 8.

Petugas gudang dapat melakukan *input* data mutasi barang dengan mengisi kolomkolom yang tersedia, kemudian memilih tombol simpan transaksi untuk menyimpan transaksi mutasi barang yang telah diinputkan. Tombol *clear* data untuk mereset transaksi mutasi barang agar siap menerima inputan transaksi mutasi barang baru. Tombol cari untuk melihat transaksi mutasi barang yang sudah diinputkan.

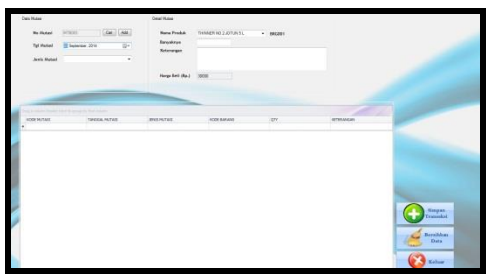

Gambar 8 Tampilan Transaksi Mutasi Barang

#### **3. Tampilan Laporan**

Menu laporan akan menampilkan semua laporan yang diperlukan. Adapun laporanlaporan yang ada yaitu: rekap tagihan, laporan penjualan harian, laporan penjualan bulanan, grafik laporan penjualan bulanan, laporan kapal doking, laporan perawatan kapal, laporan barang terlaris, garifk laporan barang terlaris, laporan persediaan, grafik laporan persediaan, laporan *omzet,* grafik laporan *omzet*, laporan pendapatan terbayar, dan laporan pendapatan piutang yang bias dilihat dan dicetak oleh admin ataupun CS.

Rekap tagihan menurpakan fungsi untuk menampilkan daftar pelanggan yang belum membayar beserta informasi jumalah tagihan dan tanggal jatuh temponya. Dengan adanya rekap tagihan CS akan lebih mudah menginformasikan tagihan yang harus ditagih oleh petugas penagihan. Tampilan rekap tagihan dapat dilihat pada Gambar 9.

|                                         | Sistem Informasi Pemisalan                            |                                       |                                                 |                        |                      |                      |                          |
|-----------------------------------------|-------------------------------------------------------|---------------------------------------|-------------------------------------------------|------------------------|----------------------|----------------------|--------------------------|
|                                         | DATA UTAMA TRANSAKSI LAPORAN                          |                                       |                                                 |                        |                      |                      |                          |
| ▤<br>O<br><b>RELAPTAGENT</b>            | f<br>دا<br>亜<br>-<br>-<br>PINTOLOGIC PINGERIALN KAPAL | <b>COLOR</b><br><b>BIRING TERLIAN</b> | E<br>£<br>-<br>Œ<br><b>PERSEDIA AN</b><br>CNSET | ∍<br><b>FENDAPATAN</b> |                      |                      |                          |
| a blumminder fare to graphy that blues- |                                                       |                                       |                                                 |                        |                      |                      |                          |
| <b>ROFACTUR</b>                         | TANGGAL JATUH TEMPO                                   | TANGGAL TAING MET                     | TOTAL PERMANANT                                 | SAMA PELANDICAN        | New GeTOR            | ALIMITANTOR          | ALAMAT PELANGGAM         |
|                                         |                                                       |                                       |                                                 |                        |                      |                      |                          |
| PARTE                                   | AT-569-34                                             | 2840015                               |                                                 | 52400F BLCC            | PT. SIRKIPA NOOVESLA | JUNIPEAKTING AC. 381 | <b>JUNPER THR NO. 35</b> |

Gambar 9 Tampilan Rekap Tagihan

Laporan penjualan harian, akan menghasilkan laporan yang memberikan informasi total penjualan yang didapatkan dalam periode hari yang diinputkan oleh CS ataupun admin. Tampilan laporan penjualan harian dapat dilihat pada Gambar 10.

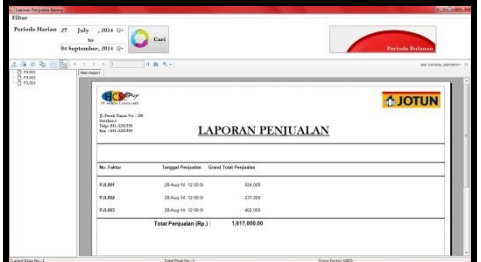

Gambar 10 Tampilan Laporan Penjualan Harian

Laporan penjualan bulanan, akan menghasilkan laporan yang memberikan informasi total penjualan yang didapatkan dalam periode bulan yang diinputkan oleh CS ataupun admin. Tampilan laporan penjualan bulanan dapat dilihat pada Gambar 11.

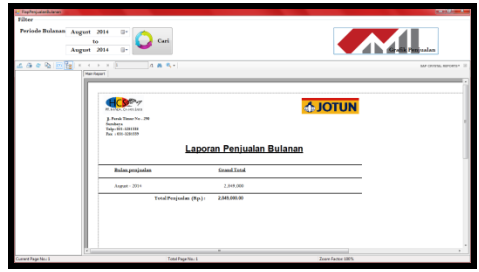

Gambar 11 Tampilan Laporan Penjualan Bulanan

Grafik laporan penjualan bulanan, akan menghasilkan laporan yang memberikan informasi dalam bentuk grafik total penjualan yang didapatkan dalam periode bulan yang diinputkan oleh CS ataupun admin. Tampilan grafik laporan penjualan bulanan dapat dilihat pada Gambar 12.

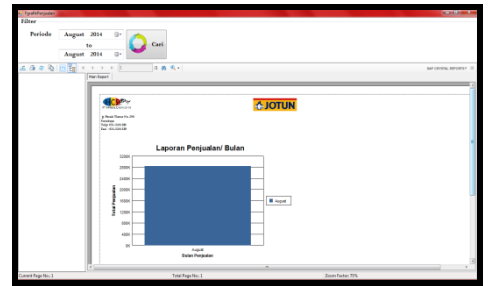

Gambar 12 Tampilan Grafik Laporan Penjualan Bulanan

Laporan kapal *doking*, akan menghasilkan laporan yang memberikan informasi kapal apa saja yang doking dalam periode yang diinputkan oleh CS ataupun admin. Tampilan laporan kapal *doking* dapat dilihat pada Gambar 13.

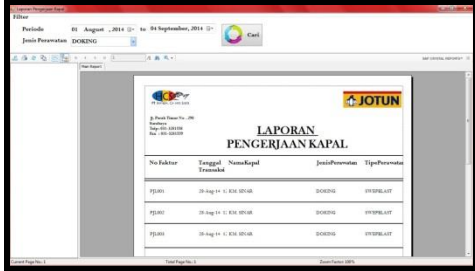

Gambar 13 Tampilan Laporan Kapal *Doking*

Laporan perawatan kapal, akan menghasilkan laporan yang memberikan informasi kapal apa saja yang melakukan perawatan dalam periode waktu yang diinputkan oleh CS ataupun admin. Tampilan laporan perawatan kapal dapat dilihat pada Gambar 14.

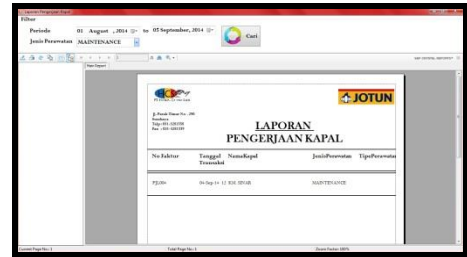

Gambar 14 Tampilan Laporan Perawatan Kapal

Laporan barang terlaris, akan menghasilkan laporan yang memberikan informasi barang apa saja yang paling banyak terjual dalam periode waktu yang diinputkan oleh CS ataupun admin. Tampilan laporan barang terlaris dapat dilihat pada Gambar 15.

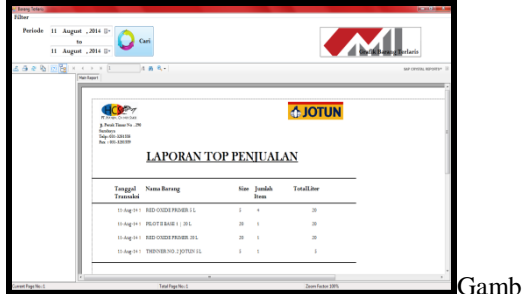

ar 15 Tampilan Laporan Barang Terlaris

Grafik laporan barang terlaris, akan menghasilkan laporan yang memberikan informasi dalam bentuk grafik barang apa saja yang banyak terjual dalam periode waktu yang diinputkan oleh CS ataupun admin. Tampilan grafik laporan barang terlaris dapat dilihat pada Gambar 16.

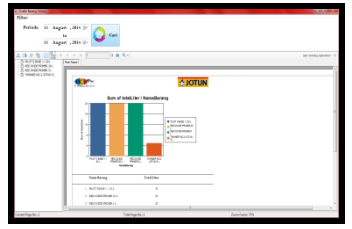

Gambar 16 Tampilan Grafik Laporan Barang Terlaris

Laporan persediaan, akan menghasilkan laporan yang memberikan informasi persediaan barang yang ada digudang dan akan muncul

tanda merah jika persediaan barang tertentu sudah hampir habis. Tampilan laporan persediaan dapat dilihat pada Gambar 17.

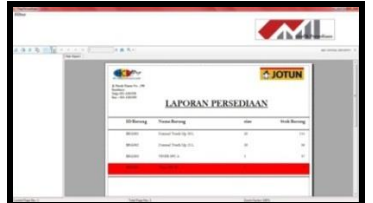

Gambar 17 Tampilan Laporan Persediaan

Grafik laporan persediaan, akan menghasilkan laporan yang memberikan informasi persediaan dalam bentuk grafik. Tampilan grafik laporan persediaan dapat dilihat pada Gambar 18.

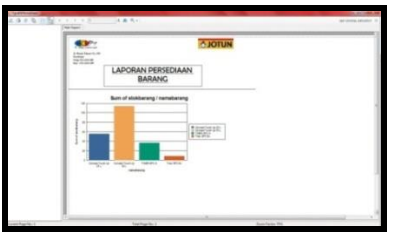

Gambar 18 Tampilan Grafik Laporan Persediaan

Laporan *omze*t, akan menghasilkan laporan yang memberikan informasi total *omzet* yang didapatkan dalam periode waktu yang diinputkan oleh CS ataupun admin. Tampilan laporan *omzet* dapat dilihat pada Gambar 19.

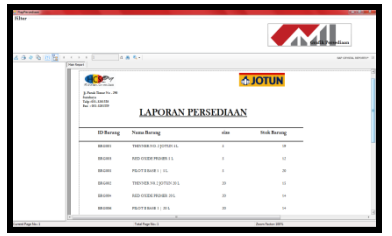

Gambar 19 Tampilan Laporan *Omzet*

Grafik laporan *omzet*, akan menghasilkan laporan yang memberikan informasi total *omzet* yang didapatkan dalam periode waktu yang diinputkan oleh CS ataupun admin dalam bentuk grafik. Tampilan grafik laporan *omzet* dapat dilihat pada Gambar 20.

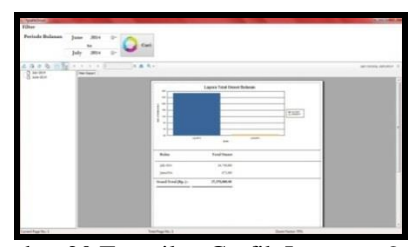

Gambar 20 Tampilan Grafik Laporan *Omzet*

Laporan pendapatan terbayar, akan menghasilkan laporan yang memberikan informasi total pendapatan yang sudah dibayar oleh pelanggan dalam periode waktu yang diinputkan oleh CS ataupun admin. Tampilan laporan pendapatan terbayar dapat dilihat pada Gambar 21.

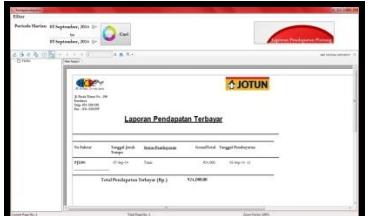

Gambar 21 Tampilan Laporan Pendapatan Terbayar

Laporan pendapatan piutang, akan menghasilkan laporan yang memberikan informasi total pendapatan piutang atau yang belum terbayar didapatkan dalam periode waktu yang diinputkan oleh CS ataupun admin. Tampilan laporan pendapatan piutang dapat dilihat pada gambar 22.

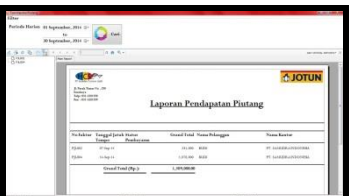

Gambar 22 Tampilan Laporan Pendapatan Piutang

Proses uji coba sistem dilakukan dengan melakukan survei kepada pegawai dan direktur pada PT. HCS yang menggunakan sistem informasi penjualan. Survei dilakukan dengan cara membagikan angket dengan tujuan mencari informasi dari responden tanpa khawatir bila responden memberikan jawaban yang tidak

sesuai dengan kenyataan (Riduwan, 2005). Hasil uji coba dapat dilihat pada Tabel 1.

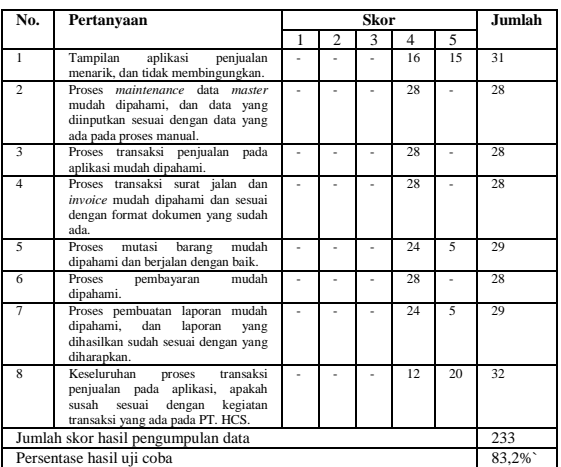

Tabel 1 Hasil Uji Coba Pengguna.

Pengolahan data angket untuk setiap pertanyaan, menggunakan Persamaan 1.1, Persamaan 1.2 dan Persamaan 1.3. Berikut ini adalah hasil pengolahan data angket uji coba sistem staf.

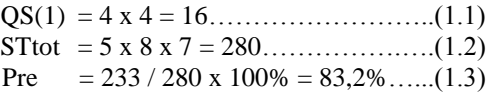

Nilai akhir yang berupa angka persentase menunjukkan nilai 83,2%. Berdasarkan Tabel 2, nilai tersebut berada di antara interval 81% dan 100% sehingga termasuk dalam kategori sangat baik.

Tabel 2 Keterangan Nilai

| <b>Nilai</b>   | Keterangan          |
|----------------|---------------------|
| $0\% - 20\%$   | Sangat Tidak Setuju |
| $21\% - 40\%$  | Tidak Setuju        |
| $41\% - 60\%$  | Ragu-ragu           |
| $61\% - 80\%$  | Setuju              |
| $81\% - 100\%$ | Sangat Setuju       |

### **SIMPULAN**

Setelah melakukan rancang bangun sistem informasi penjualan ini, dapat disimpulkan beberapa hal sebagai berikut:

- 1. Sistem informasi penjualan yang dibuat mampu membantu pihak PT. HCS dalam menjalankan transaksi penjualan.
- 2. Sistem informasi penjualan yang dibuat mampu membantu pihak PT. HCS dalam

memberikan laporan terkait penjualan dengan baik.

## **RUJUKAN**

- Pressman, R.S. 2007. *Rekayasa Perangkat Lunak 1 : Pendekatan Praktisi.* Terjemahan oleh Harnaningrum, LN. 2007. Yogyakarta: Andi Offset.
- Riduwan. 2005. *Skala Pengukuran Variabel-Variabel Penelitian, Cetakan Ketiga*. Bandung: Alfabeta.